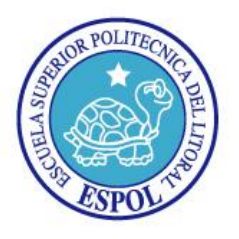

### **ESCUELA SUPERIOR POLITECNICA DEL LITORAL** "Impulsando la Sociedad del Conocimiento"

### **Examen I Parcial**

#### **ADMINISTRACION DE UNIX**

Nombre:\_\_\_\_\_\_\_\_\_\_\_\_\_\_\_\_\_\_\_\_\_\_\_\_\_\_\_\_\_\_\_\_\_\_\_\_\_\_

Fecha: \_\_\_\_\_\_\_\_\_\_\_\_\_\_\_\_\_\_\_\_\_\_\_\_

Profesor: **Ing. Fabián Barboza Gilces**

- 1. Linus Torvalds anunció la primera versión oficial de Linux 0.02
	- a. 8 de Marzo de 1980
	- b. 30 de Abril de 1993
	- c. 5 de Octubre de 1991
	- d. 15 de Junio de 1990
- 2. El fundador del proyecto GNU fue
	- a. Andy Tanenbaum
	- b. Richard Stallman
	- c. Linus Torvalds
	- d. Steve McGill
- 3. Linux soporta un máximo de \_\_\_ particiones swap
	- a. 4
	- b. 2
	- c. 6
	- d. 8
- 4. El sistema de archivo ext2 soporta particiones de \_\_\_\_ TB
	- a. 8
	- b. 32
	- c. 2
	- d. 4
- 5. El programa init se encuentra ubicado en el directorio
	- a. /sbin
	- b. /etc
	- c. /bin
	- d. /lib

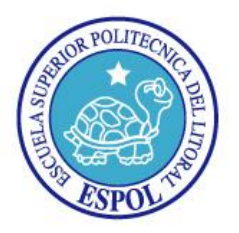

"Impulsando la Sociedad del Conocimiento"

- 6. Cuál es el directorio que contiene información de los dispositivos tal y como los ve el kernel de linux
	- a. /dev
	- b. /boot
	- c. /sys
	- d. /lib
- 7. Cuál de los siguientes comandos me permite listar los archivos por fecha de modificación, en orden descendente, y ver sus detalles
	- a. ls -lSF
	- b. ls -ltr
	- c. ls -ldt
	- d. ls -ltF
- 8. La ruta \_\_\_\_\_\_\_\_\_\_\_\_\_\_ es donde se almacenan los jobs generados por el comando at
	- a. /var/log/at
	- b. /var/spool/at
	- c. /var/at/jobs
	- d. /var/spool/at
- 9. Cuál es el archivo que se encarga de reinicializar el sistema a un nivel de ejecución distinto
	- a. rc
	- b. rc.d
	- c. rc.sysinit
	- d. inittab
- 10. Al ejecutar el comando ls -l en el directorio /dev obtenemos la siguiente salida

**b**rw-rw---- 1 root floppy 2, 0 Oct 31 2011 fd0, determine a que corresponde el primer caracter

- a. block device
- b. device
- c. boot file
- d. block boot

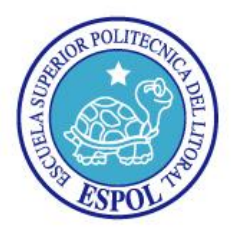

"Impulsando la Sociedad del Conocimiento"

11. La ruta \_\_\_\_\_\_\_\_\_\_\_\_\_\_ es donde se almacenan los jobs generados por el comando at

- a. /var/log/at
- b. /var/spool/at
- c. /var/at/jobs
- d. /var/spool/at
- 12. Si al ejecutar el monitoreo de procesos encontramos que uno de ellos esta con el estado SW podemos concluir que significa
	- a. en espera de algo, no residen paginas en la memoria
	- b. en espera de algo, rastreado por un depurador
	- c. dormido sin interrupción posible, no residen paginas en la memoria
	- d. Pagina en memoria bloqueada, no residen paginas en la memoria
- 13. Que comando me permite mostrar los procesos con el numero de hilos utilizados
	- a. ps -eLF
	- b. ps -elF
	- c. ps -ejh
	- d. ps -eLf
- 14. A que comando corresponde la siguiente instrucción: Programar mediante crontab el script.sh de manera que se ejecute trimestralmente, los 15 y 30 de cada mes, a las 10 pm y 5 am cada 15 minutos en cada una de las horas especificadas.
	- a. 0,15,30,45 22,05 15,30 3,6,9,12 \* /script.sh
	- b. 0,15,30,45 10,05 15,30 3,6,9,12 \* /script.sh
	- c. 0 15 30 45 22,05 15,30 1,3,6,9,12 \* /script.sh
	- d. 0,15,30,45 22,05 15,30 3 6 9 12 \* /script.sh
- 15. Se poseen cuatro interfaz virtuales habilitadas y es necesario habilitar una adicional, cuál de los siguientes comandos corresponde a la asignación de una dirección IP a dicha interfaz virtual
	- a. ifconfig 192.168.12.1 eht0:5 up
	- b. ifconfig eht0:0 192.168.12.1 up
	- c. ifconfig eht0:5 192.168.12.1 up
	- d. Ninguna
- 16. Determine el significado de las siguientes siglas(4 puntos)

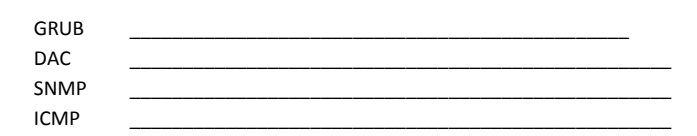

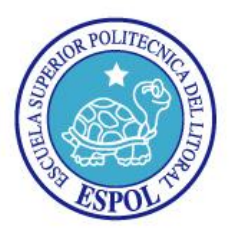

"Impulsando la Sociedad del Conocimiento"

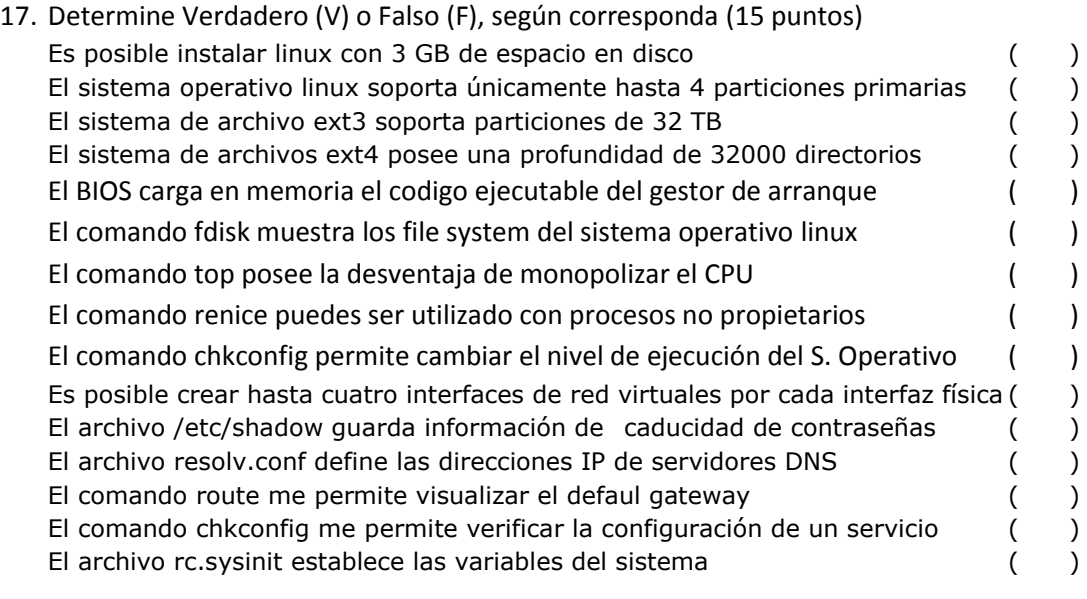

18. Detalle las siguientes estructuras de archivos del sistema (6 puntos)

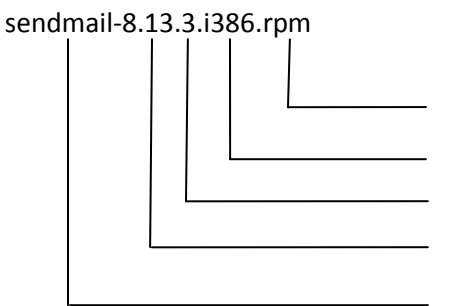

user1:x:505:505::/home/user1:/bin/bash

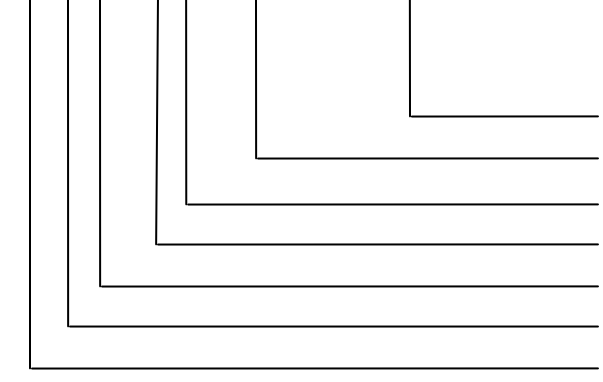

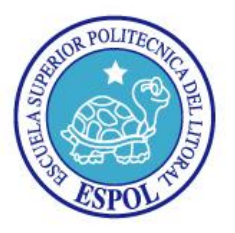

"Impulsando la Sociedad del Conocimiento"

19. Generar un proceso automático que permita crear la siguiente estructura de archivos y directorios y que se ejecute los 15 de cada mes a las 22H00. (10 puntos) [root@servidorX examen]# ls -l drwxr-xr-x 2 root root 4096 Jul 5 10:37 borradores drwxr-xr-x 2 root root 4096 Jul 5 10:37 preliminares drwxr-xr-x 2 root root 4096 Jul 5 10:36 propuestas drwxr-xr-x 2 root root 4096 Jul 5 10:36 proyectos

Generar los siguientes archivos con los tamaños, permisos y ubicaciones adecuados: /examen/borradores

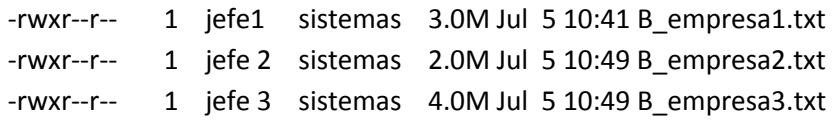

#### /examen/preliminares

-rwxr-x--- 2 user1 sistemas 4.0M Jul 5 10:58 Preliminar\_Proyecto1\_B.txt -rwxr-x--- 2 user1 sistemas 4.0M Jul 5 10:58 Preliminar\_Proyecto1.txt -rwxr-x--- 2 user1 sistemas 3.0M Jul 5 10:58 Preliminar\_Proyecto2\_B.txt -rwxr-x--- 2 user1 sistemas 3.0M Jul 5 10:58 Preliminar\_Proyecto2.txt

#### /examen/propuestas

lrwxrwxrwx 1 root root 33 Jul 5 10:46 Propuesta\_empresa1.txt -> /examen/borradores/B\_empresa1.txt lrwxrwxrwx 1 root root 33 Jul 5 10:49 Propuesta\_empresa2.txt -> /examen/borradores/B\_empresa2.txt lrwxrwxrwx 1 root root 33 Jul 5 10:49 Propuesta\_empresa3.txt -> /examen/borradores/B\_empresa3.txt

#### /examen/proyectos

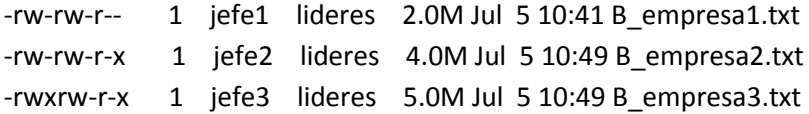

Sacar un respaldo de los proyectos, comprimirlos y enviarlos a la carpeta "Respaldo", montar la unidad de DVD-ROM y copiar los RPM de httpd, samba, postfix al directorio "Respaldo".

Empaquetar y comprimir todo el directorio "examen" en un archivo asignado como nombre "Examen\_apellido.tar.gz".